# **Imaging Team**

Imaging Team<br>最新情報<br>おいちゃん 制御 オリンパス純正 OSP-EXA 波長切換えユニットの制御テストを行いました。この装置の制御には、RS-2320 によるシリアル制御と TTL 信号による制御の2通りがありますが、Metaではシリアル<br>アラスペスキュ OSP-EXA 波長切換えユニットの制御テストを行いました。この装置の制御には<br>方式ではなくてTL 方式を用いることで正常に割倒御が行えることを確認しました。この制御<br>E RS-232C によるシリアル制御と TTL 信号による制御の2通りがありますが、Meta ではシリアル 1<br>2010年 Team Mary Maria 2010年1月 1日 10月1日 10月1日 10月1日 10月2日 10月2日 10月21日 10月21日 10月21日 10月21日 10月21日 10月21日 10月21日 10月21日 10月21日 10月21日 10月21日 10月21日 10月21日 10月21日 10月21日 10月21日 10月21日 10月21日 10月21日 10月21日 10月21日 10月21日 1 にはMetaデバイスドライバとして#31020 シャッターデバイス制御ドライバと専用ケーブル(2 BNC 出力)が必要となります。※MetaFluor ではケーブルのみが必要 この件でご不明な点は、当社担当までお問い合わせください。 **haging Team Mariam Mariam Alternation New Property Alternation New Property Alternation New Property Alternation New Property Alternation New Property Alternation New Property Alternation New York High First Alternatio** 

2) Meta ソフトウェアのちょっとした裏技 1<br>Meta ソフトウェア(MetaMorph、MetaVue、MetaFluor)を使用中に、イメージウィンドウサイズを虫 さえながら、マウスでウィンドウの外枠を動かすことで、任意のサイズに画像を拡大・縮小できる ことをご存知の方はあまりいらっしゃらないと思います。割と便利な機能ですので、是非ともお試 しください。

# 3) Metaソフトウェアのちょっとした裏技 2

MetaMorph (Vue)で複数のスタックファイル(拡張子STK)を1のスタックにしたい場合、通常全 てのスタックファイルを読み込んだ後にStackメニューのAdd Planeで1つずつスタックを付け **haging Team Maging - 1987**<br>新情報<br>SP-EX4 制御<br>3P-EX4 制御<br>オンパス検圧 0SP-EX4 波長切換えユニットの制御テストを行いました。この装置の制御には、<br>ポンパス検圧 0SP-EX4 波長切換えユニットの制御デストを行いました。この装置の制御には、<br>アミ22Cはよるアリアル制御とTILを得による制御の2回り2の動かすがありまれたと言いますが、Addam ディストライスドライスとしておよい<br>こ 複数回行わなければなりません。File メニューの Open Special, Build Stack, User Defined で 1 **)つては、制御のスタックにしていません。そのスタックアイルと読み方法を設計することができます。多くも同じ合いのスタックにしたい複数スタックアイルを選択し、Append Dispersion Append は、ませばは、ませばせんでいましょうので、最ももののようにはないのようにはないのようにないましていませばなくていましょう。このものは、このようにはないのようにはないのようにはないのようにないましていましていましていましていましていまし** クを作成することができます。多くを処理する場合かなり手間が省けると思います。お試しくださ い。 ||maging Team **||**<br>
+1) one-Ext. ※長切換えュニットの制御テストを行いました。この装置の制御には、<br>
1939-1947 Meta DSP-Ext. ※長切換えュニットの制御テストを行いました。この装置の制御には、<br>
1939-2010によるシリアル制御と同じ信号による制御のな違いがありますが、Meta 7はプリアル<br>
-2011 Meta ソフトウェアのちょっとした裏様<br>
1946 イベストライバとして **Illumination その他に、最も、この他の最も、この他の制限を使います。この他の制限は、この最も、制限のことを実現されているのは、この他の制限は、この他の制限は、この他の制限は、この他の制限は、この他の制限は、この他の制限は、この他の制限は、この他の制限は、この他の制限は、この他の制限は、この他の制限は、この他のことができます。この他のことは、この他のことは、この他のことは、この他のことは、この他のことは、この他のことは、こ Illumination モデザルのアメリカのようによります。これらが、これらの各 Wavelow では、それぞれの<br>新たには、これらが、これらが、これらが、これらが、これらが、これらが、これらの各 Wavelength では、このように、このように、このように、このように、このように、これらのようになっているようになっているようになっているようになっているようになっているようになっているようになっているようになっているようになって** 1999<br>
1999年10月19日 - 1999年10月19日 - 1999年10月19日 - 1999年10月19日 - 1999年10月19日<br>
1997年10月19日 - 1999年10月19日 - 1999年10月19日 - 1999年10月19日 - 1999年10月19日<br>
1997年10月19日 - 1999年10月19日 - 1999年10月19日 - 1999年10月19日 - 1999年10月19日<br>
1998年1 **National Team More of the Constrainer Algorithm (Maria Constrainer Algorithm 2011) アイル<br>
Software of the Constrainer (Figure 2011) アイルプログラフ - インスター・ファイル(株式会社の)<br>
2012年12月14日 - 10月14日 - 10月14日 - 10月14日 - 10月14日 - 10月14日 angring Team Managring Team Managring Team Managring Team Managring Team Managring Team Managring Team Managring Team Managring Team Managring Team Managring Team Managring Team Managring Team Managring Team Managring** JNL)を複数作成し、それぞれをタスクバー上にのせてボタンを押して ND フィルターなどを変更 新作情報<br>
89年には、MB の99年に以来を引きえュニットの期限テストを行いました。この登車の新国には、2012年には、2012年には、2012年には、2012年には、2012年には、2012年には、2012年には、2012年には、2013年には、2013年には、2013年には、2013年には、2013年には、2013年には、2013年には、2013年には、2013年には、2013年には、2013年には、2013年には、2013年に

ルター選択など MDA (Multi Dimensional Acquisition)の Wavelength 設定に必要のない 解決します。

張子 ILS)を保存します。(Configure Illumination 内 Backup で行います。)

下記ジャーナルで①Restore で頻度の少ない ILS ファイルを読み込み、②Illumoination 選択、 ③ 必要に応じてご使用ください。

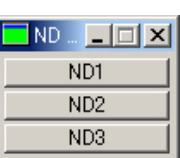

5) AutoVisualize がより使いやすくなりました<br>Auto Quant Imaging 社のビジュアリゼーションソフトウェア(AutoVisualize)が V9.3.4になり<br>FLUOVIEW ファイルの読み込みや MetaMorph との連携をはじめとし、使い勝手が飛躍的に向上<br>されました。詳しくは、当社担当までお問い合わせください。<br>Molecular Devices FLUOVIEWファイルの読み込みや MetaMorph との連携をはじめとし、使い勝手が飛躍的に向上 されました。詳しくは、当社担当までお問い合わせください。

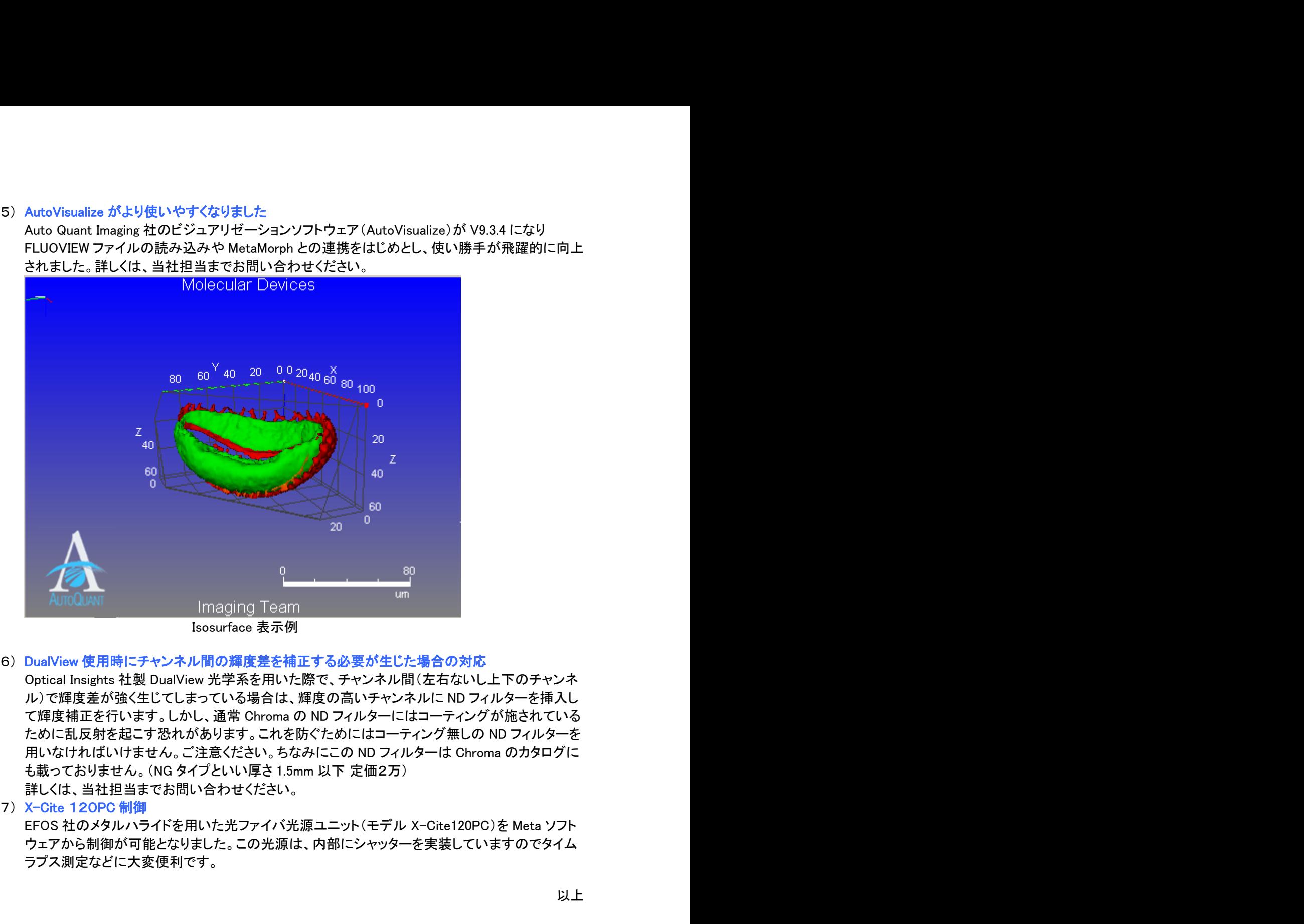

Isosurface 表示例

詳しくは、当社担当までお問い合わせください。

ウェアから制御が可能となりました。この光源は、内部にシャッターを実装していますのでタイム ラプス測定などに大変便利です。

以上